#### JSTOR: основні характеристики, особливості та переваги

Аліна Синицька Наукова бібліотека НаУКМА, 2012

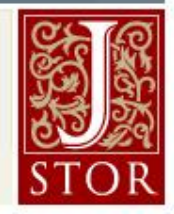

# Що таке JSTOR?

- JSTOR (Journal STORage) некомерційна організація (Нью-Йорк). Пропонує платний сервіс доступу до онлайн-архівів старіших номерів рецензованих журналів. Тексти потрапляють в електронному вигляді (E-Text) в архів після оцифрування.
- JSTOR заснований в 1995 році The Andrew W. Mellon Foundation як дослідницький проект з оцифрування журналів з метою створення надійних цифрових архівів для наукових досліджень.
- JSTOR включає документи, починаючи з 1665 року і дозволяє повнотекстовий пошук за усіма матеріалами в БД. В базу включаються лише професійні видання з авторитетною редколегією.
- При додаванні нового видання, до БД потрапляють усі номери з моменту заснування журналу до випусків, що вийшли близько двох-десяти років тому. Дане правило існує для того, щоб уникнути конфлікту інтересів з видавництвом журналу і з бібліотеками, які його передплачують (і де можна дістати останні номери).
- Станом на квітень 2011 року, БД містить 1482 назв журналів в 20 колекціях це 343 928 окремих номерів журналів, загальним обсягом понад 43 мільйонів сторінок тексту.
- 6 вересня 2011 JSTOR відкрив вільний доступ до статей, опублікованих в США до 1923, а в інших країнах - до 1870 року. Це - близько півмільйона статей з двох сотень видань, тобто 6% від усіх статей, доступних в JSTOR.

# JSTOR Arts & Sciences I

- **JSTOR Arts & Sciences I** одна з колекцій JSTOR, складається з провідних повнотекстових академічних журналів з різних галузей науки
- **Серед відомих журналів:** American Historical Review, American Journal of Mathematics, American Political Science Review, William and Mary Quarterly
- **Шлях доступу**: веб сайт бібліотеки НаУКМА > меню «Ересурси» > підменю «Бази даних» > Передплачені ресурси (A-Z) > JSTOR

#### **Collection Stats**:

118 назв з 21 дисципліни (Economics, History, Political Science, Sociology, Ecology, Mathematics, Statistics) 6,140,000 сторінок

## JSTOR Arts & Sciences I

#### **Title List - Arts & Sciences I Collection:**

<http://www.jstor.org/action/showJournals?browseType=collectionInfoPage&selectCollection=as>

- **Economics:** The American Economic Review, Econometrica, The Economic Journal, Journal of Applied Econometrics, Journal of Economic History, Journal of Economic Literature, The Journal of Economic Perspectives, Journal of Industrial Economics, Journal of Money, Credit and Banking, The Journal of Political Economy, Quarterly Journal of Economics, The Review of Economic Studies, The Review of Economics and Statistics.
- **Finance:** Journal of Business, Journal of Finance, Journal of Financial and Quantitative Analysis, Journal of Money, Credit and Banking, Review of Financial Studies.
- **Political Science:** American Journal of International Law, American Journal of Political Science, The American Political Science Review, International Organization, The Journal of Politics, Political Science Quarterly, Proceedings of the American Political Science Association, Public Opinion Quarterly, World Politics.
- **Sociology:** American Journal of Sociology, American Sociological Review, Annual Review of Sociology, Contemporary Sociology, Journal of Black Studies, Journal of Health and Social Behavior, Public Opinion Quarterly, Social Psychology Quarterly, Sociology of Education.
- **Statistics:** The Annals of Applied Probability, Annals of Mathematical Statistics, Annals of Probability, Annals of Statistics, Applied Statistics, Biometrika, Journal of the American Statistical Association, Journal of the Royal Statistical Society. Series A (Statistics in Society), Journal of the Royal Statistical Society. Series B (Methodological), Statistical Science, Statistician.

### JSTOR HOME

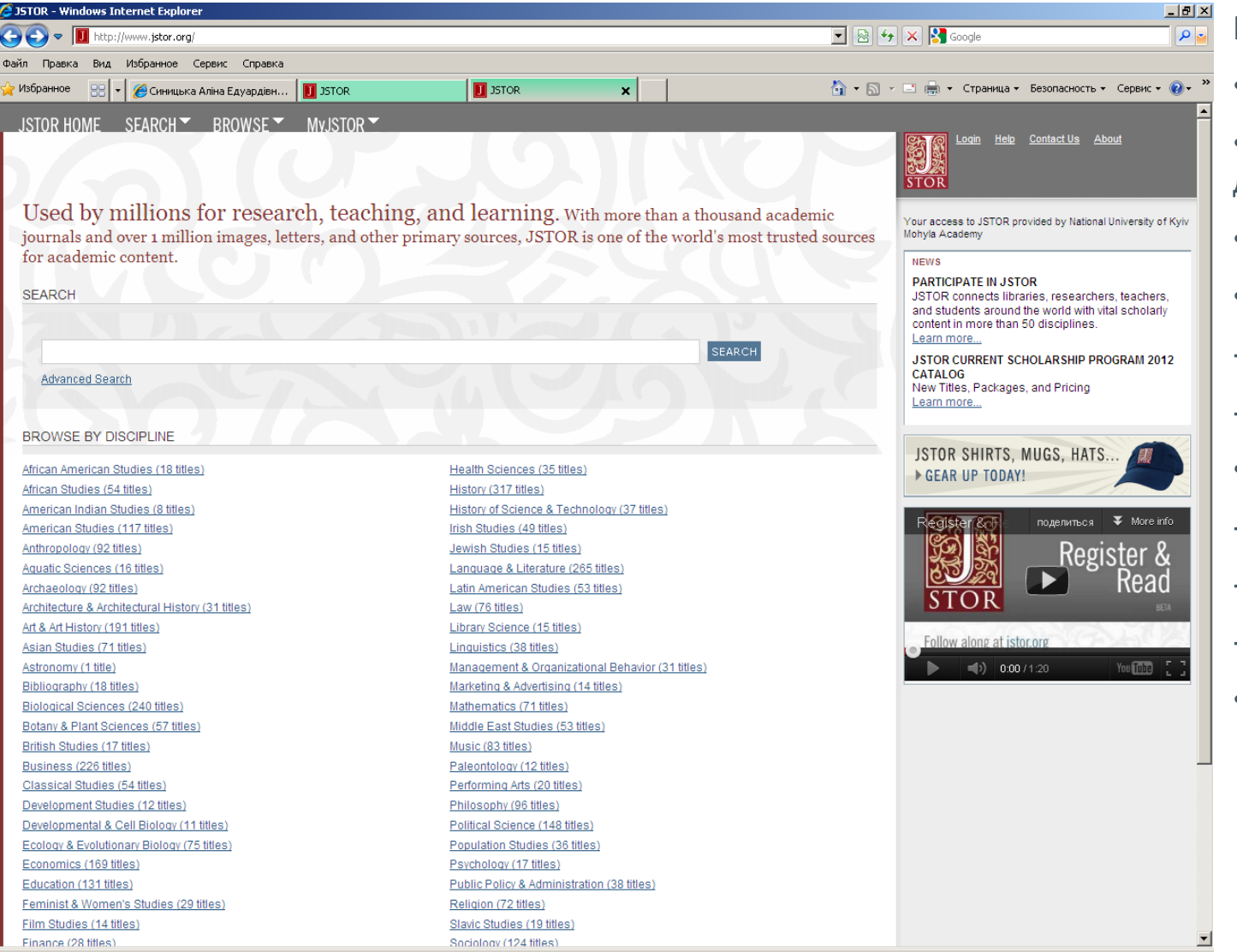

#### **Головна сторінка:**

•Вікно базового пошуку

•Перегляд за дисциплінами

•Новини і сповіщення

- •Меню «Search»:
- Advanced Search
- Citation Loсator
- •Меню «Browse»:
- By Discipline
- By Title
- By Publisher

•Меню «MyJSTOR»

#### Search: Advanced

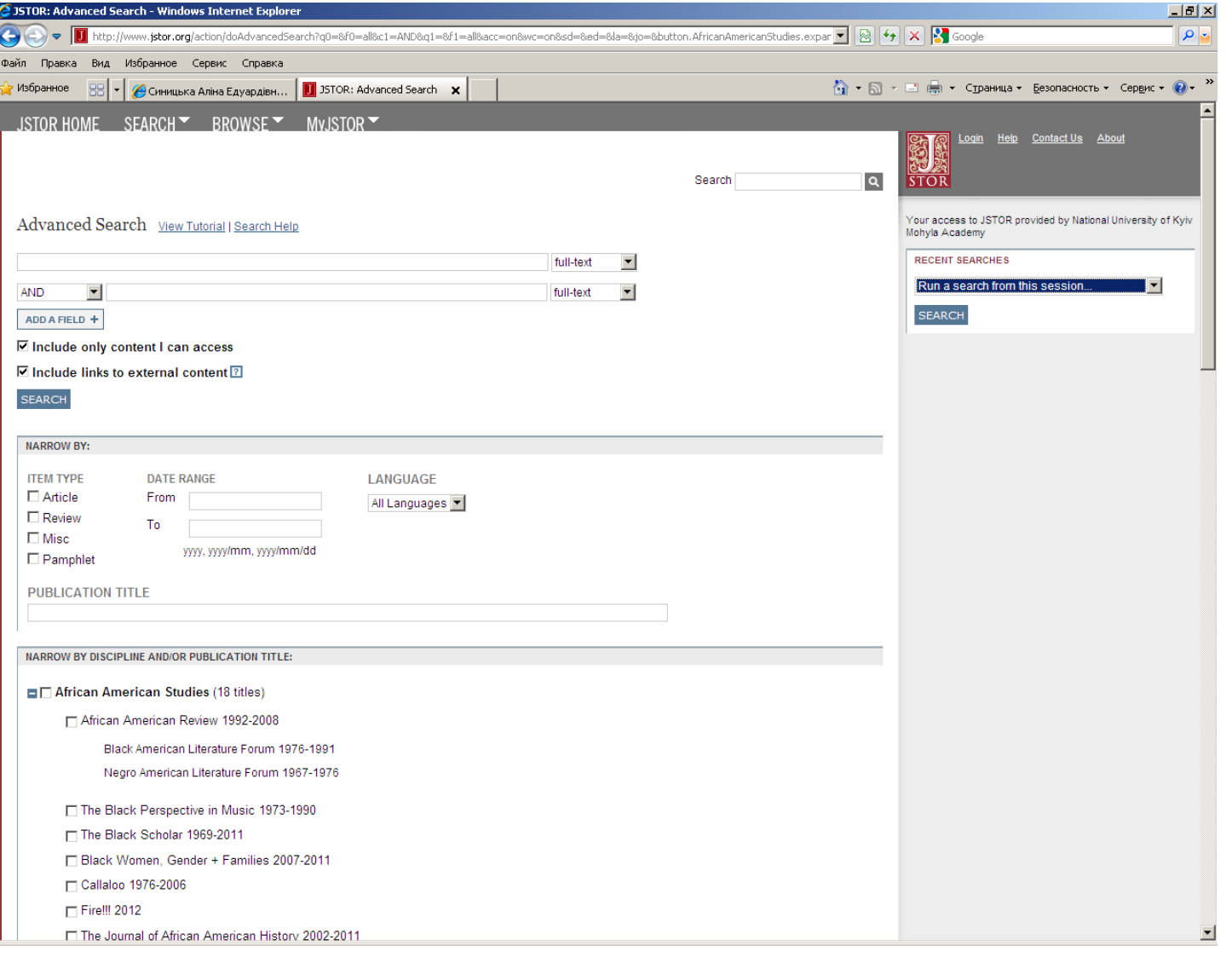

#### **Розширений пошук:**

•Можливість введення пошукових термінів у кількох полях

•Можливість вибору типу пошуку: у повному тексті, за автором, назвою, в анотації, в зображеннях

•Вибір операторів «and», «or», «not» та «near » - оператор (5-25 слів)

•Обмеження за типом публікації, датою публікації, мовою, предметом чи журналом

#### Search: Results

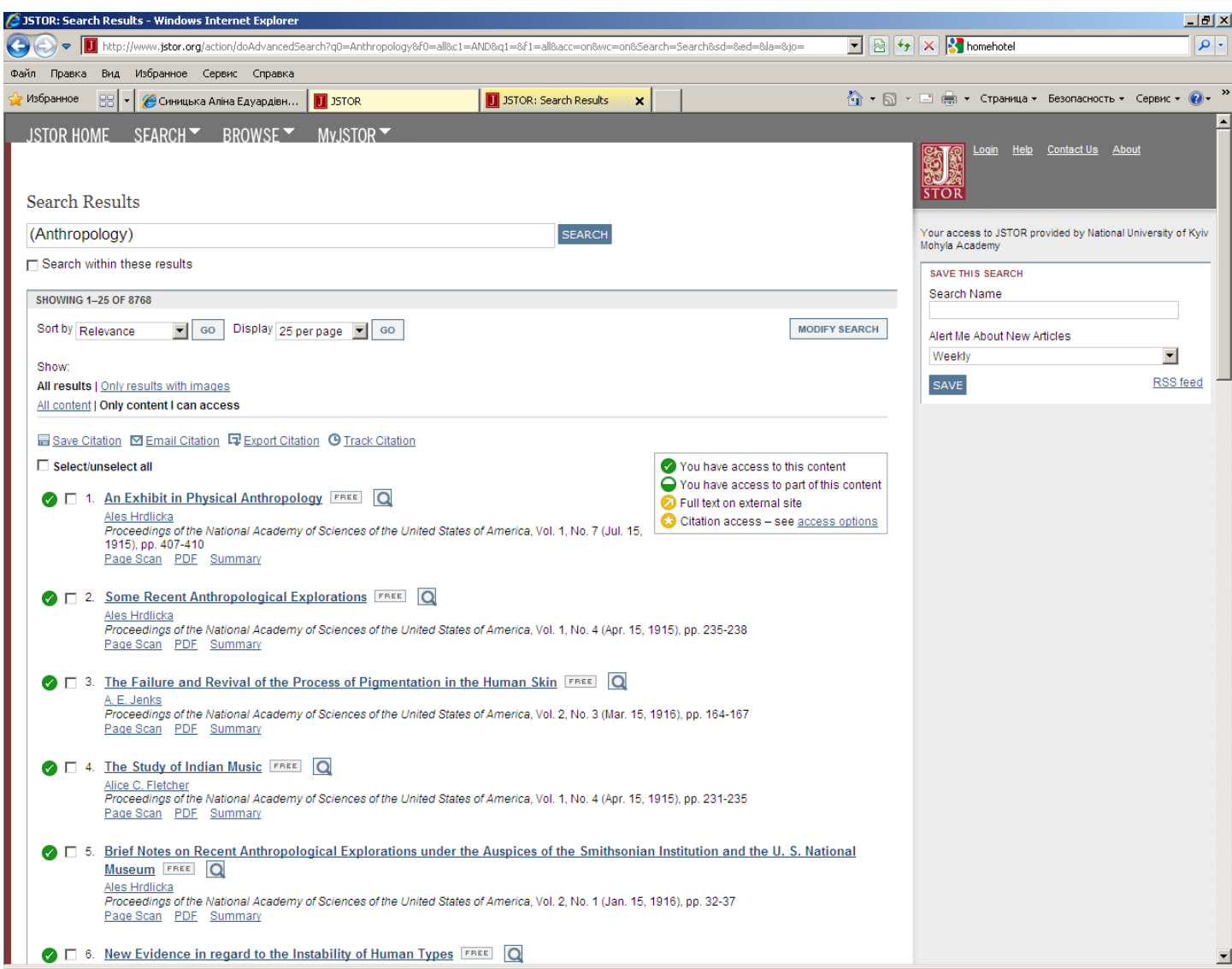

#### **Результати пошуку :**

•Відображення від 25 до 100 результатів

•Сортування: за важливістю, від новішого до старішого та від старішого до новішого

•Індикатори, які відображають рівень доступності журналу в цифровому архіві

•Quick View

•Опція збереження цитати, пересилання по e -mail, експорту

•Завантаження pdf (повного тексту), перегляд Summ аry & Page Scan

# Search: Refining Article Results

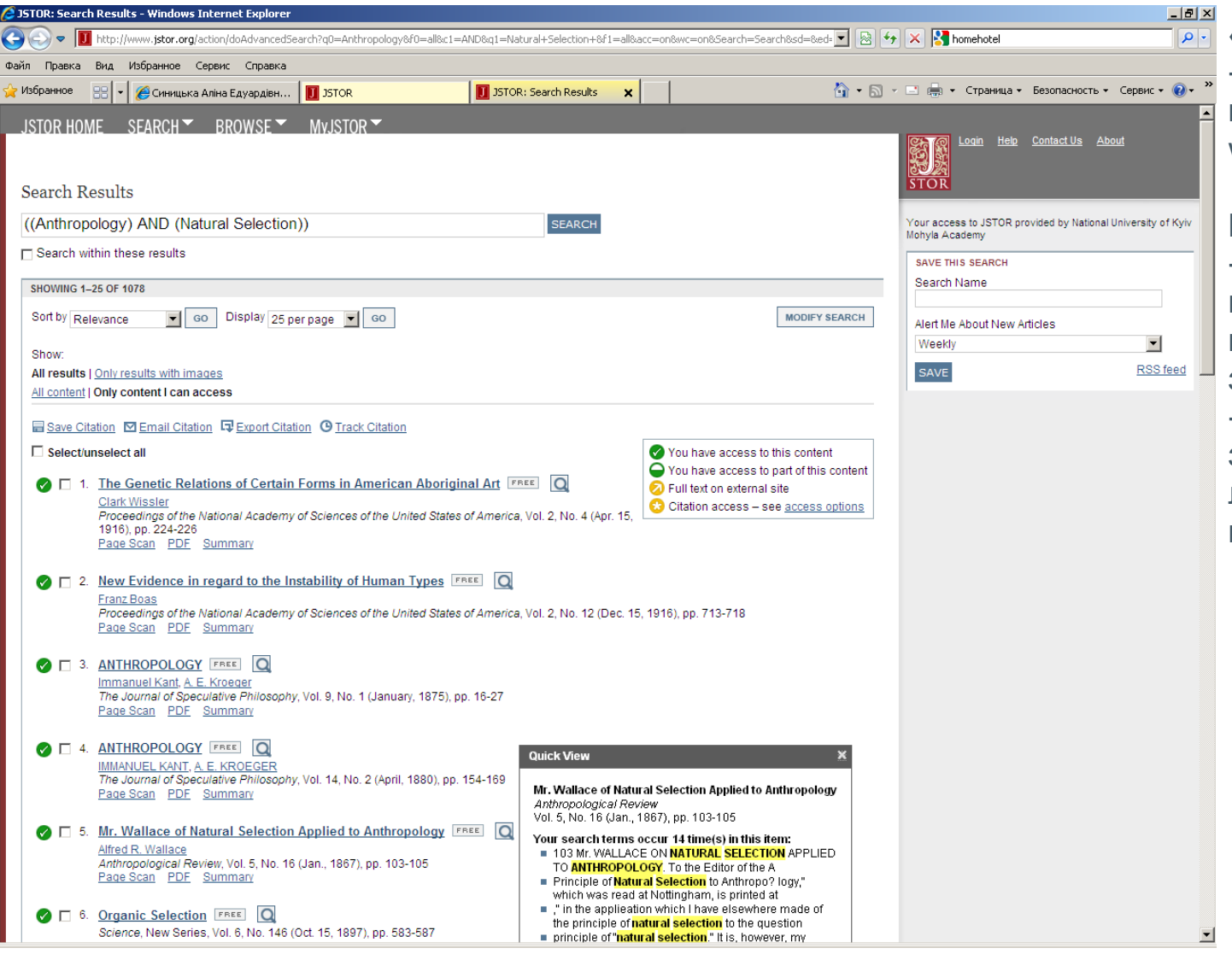

#### **«Modify search»:**

-Введіть новий термін в поле і виберіть «Search within these results»

#### **Перегляд результатів:**

- Перегляд результатів з малюнками та ін. графічними зображеннями - Перегляд усього
- знайденого змісту (не лише підписана колекція)

# Search: Results: Viewing Article

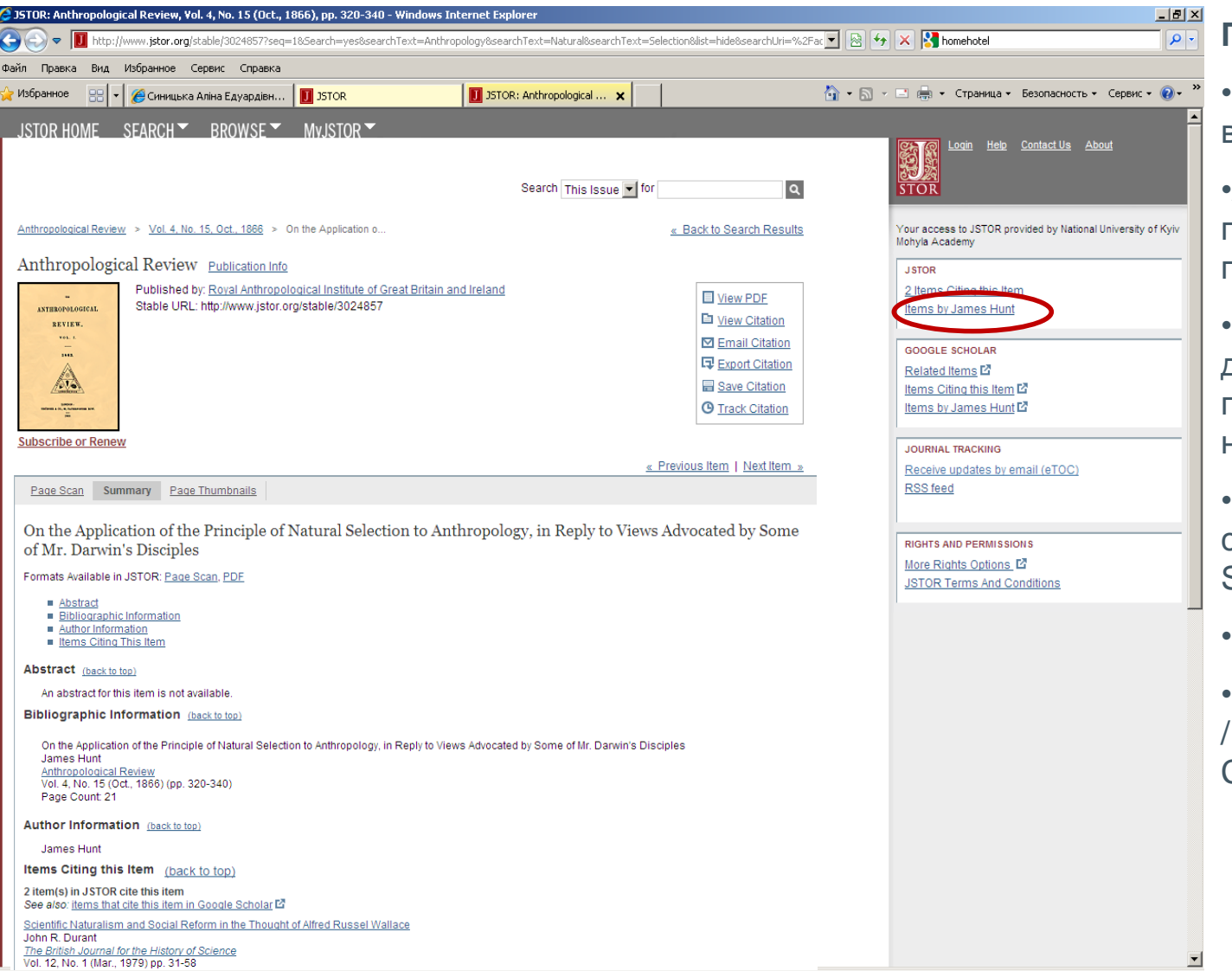

#### **Перегляд статті :**

•Пошукові терміни є виділеними

•Активне посилання на перегляд усіх сторінок з пошуковими термінами

•Кнопки для повернення до результатів пошуку, попередніх результатів, і на наступний результат

•Перегляд макетів сторінок, Page Scan, **Summary** 

•Інформація про видання

•View PDF / View Citation Email Citation / Export Citation / Save Citation

# Search: Results: Viewing Article

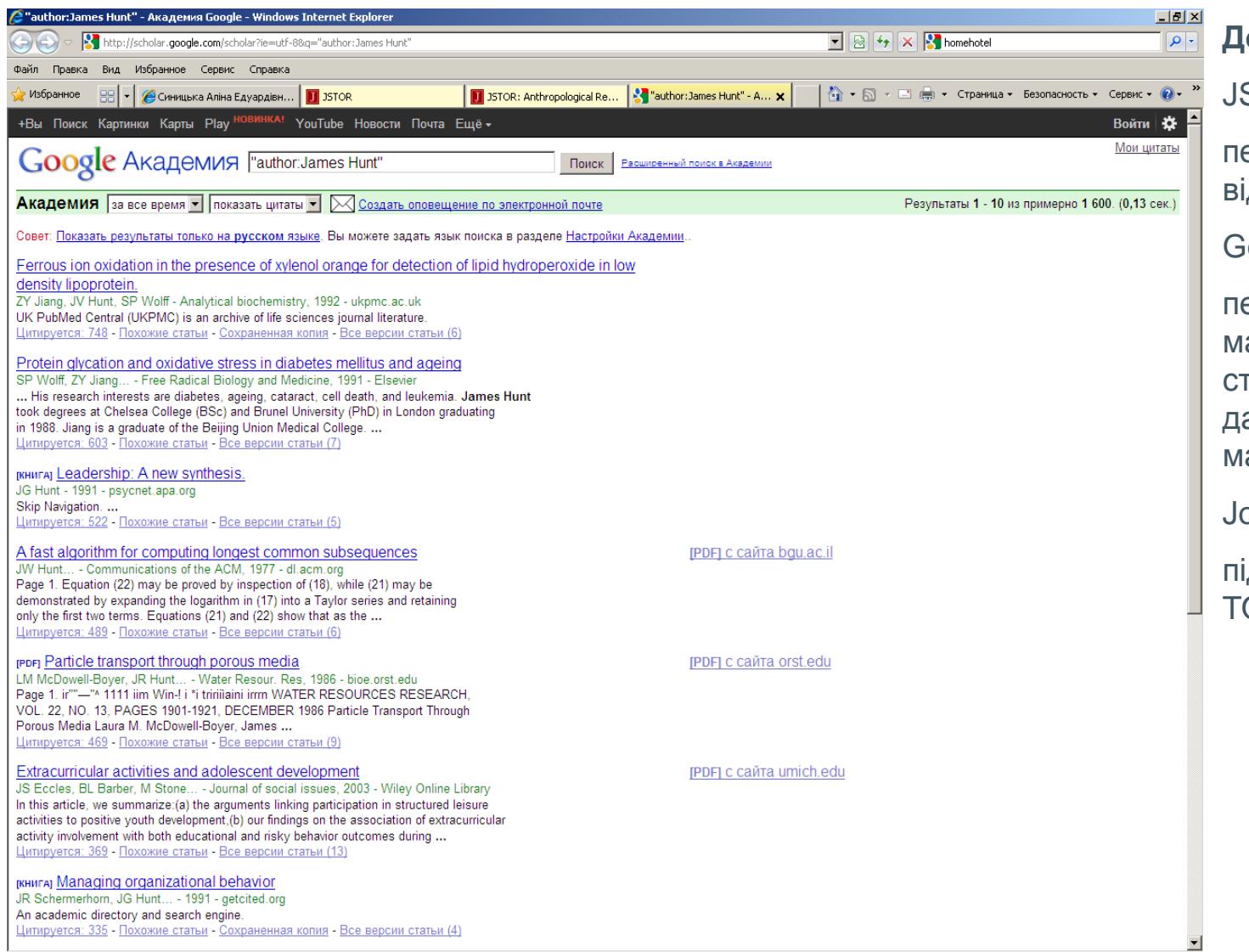

#### **Додаткові опції:**

STOR:

перегляд усіх матеріалів від автора

oogle Scholar:

перегляд споріднених матеріалів (якщо є), гатей, які цитують даний матеріал, ін. атеріали автора

ournal Tracking:

дписка на розсилку **OC через eMail & RSS** 

## Search: Citation Locator

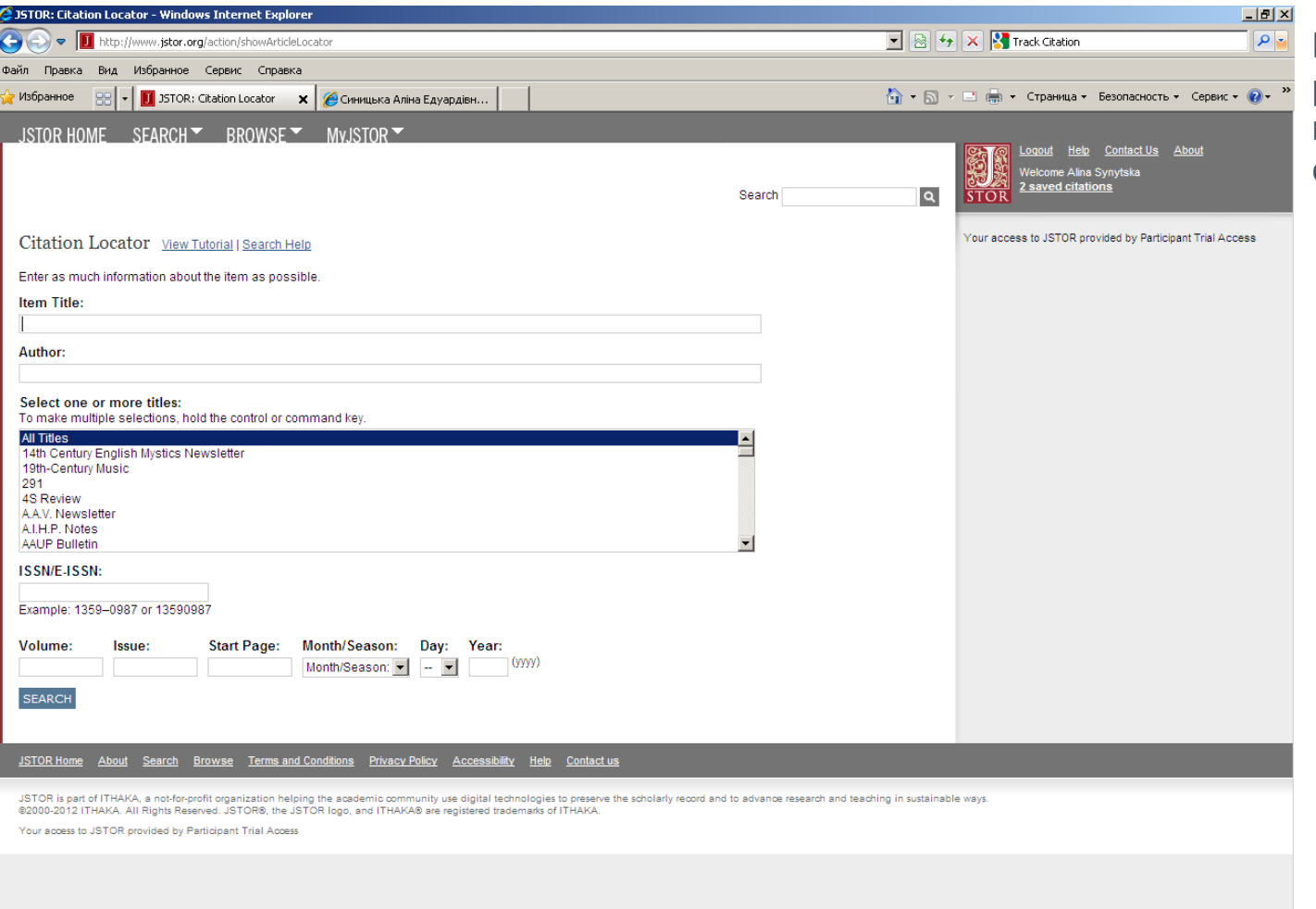

#### **Пошук цитат:** рекомендується для пошуку вже відомої статті (цитата наявна)

# Browse: by Discipline

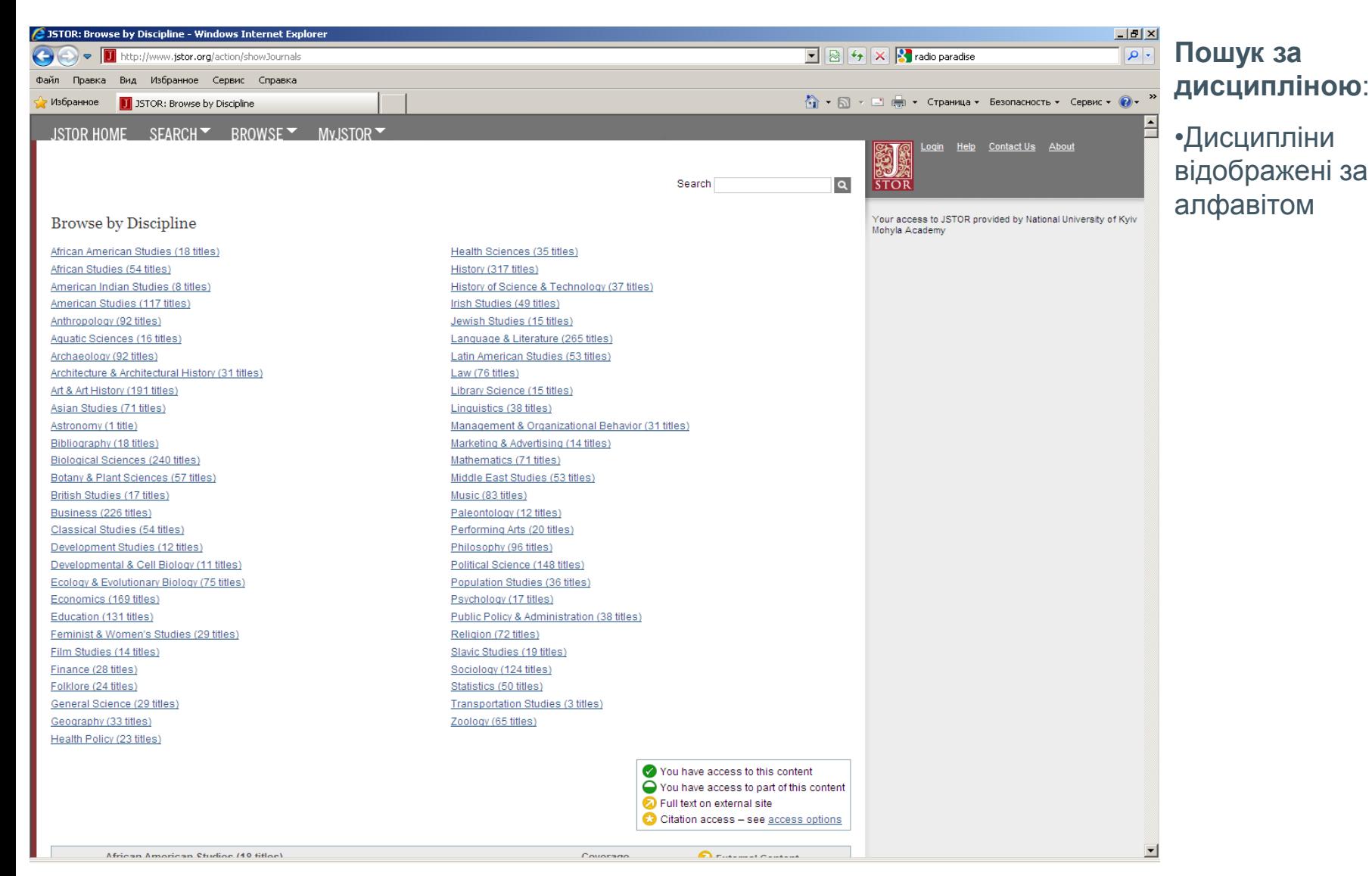

## Browse: by Title

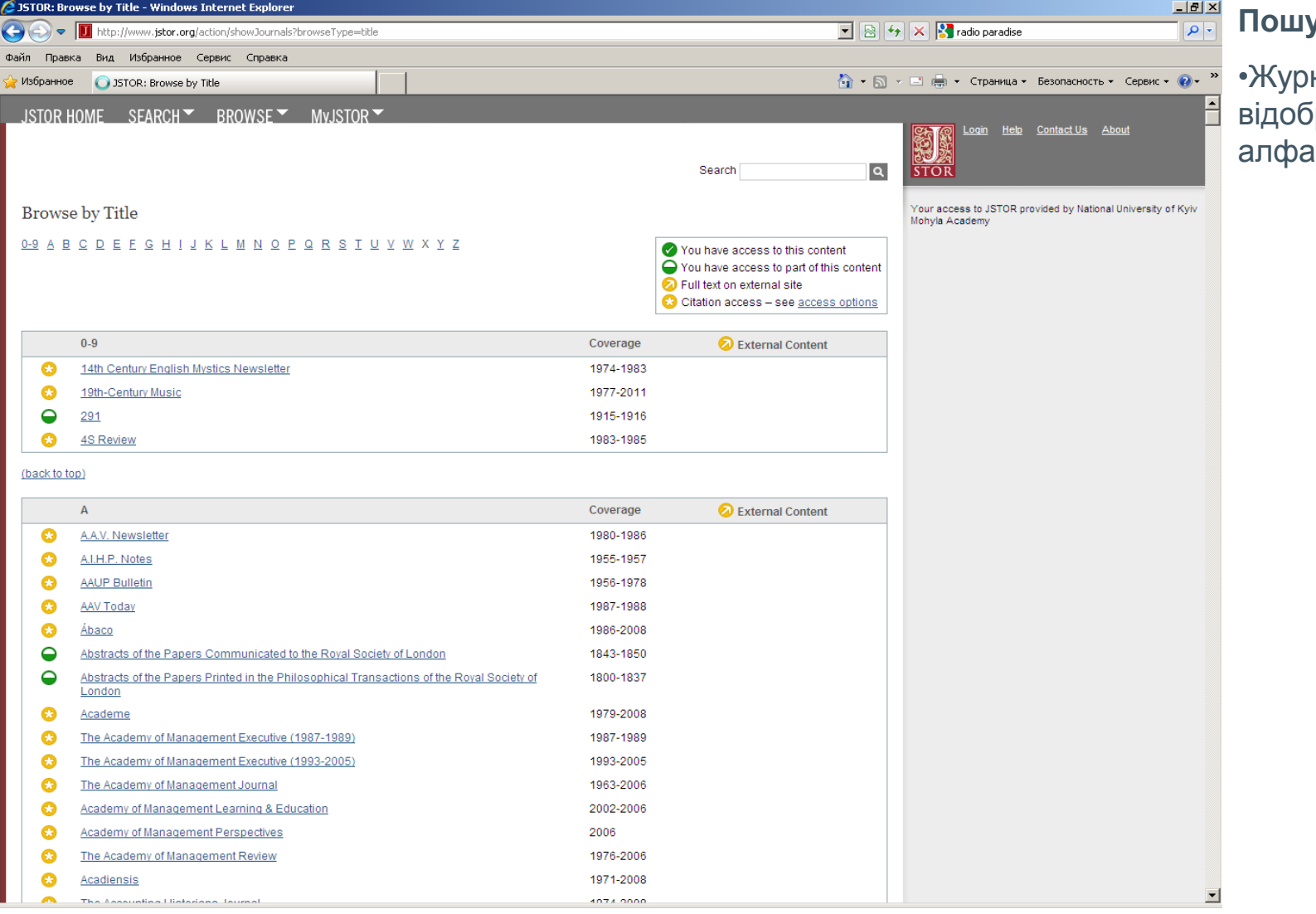

#### **Пошук за назвою:**

нали іражені за авітом

# Browse: by Publisher

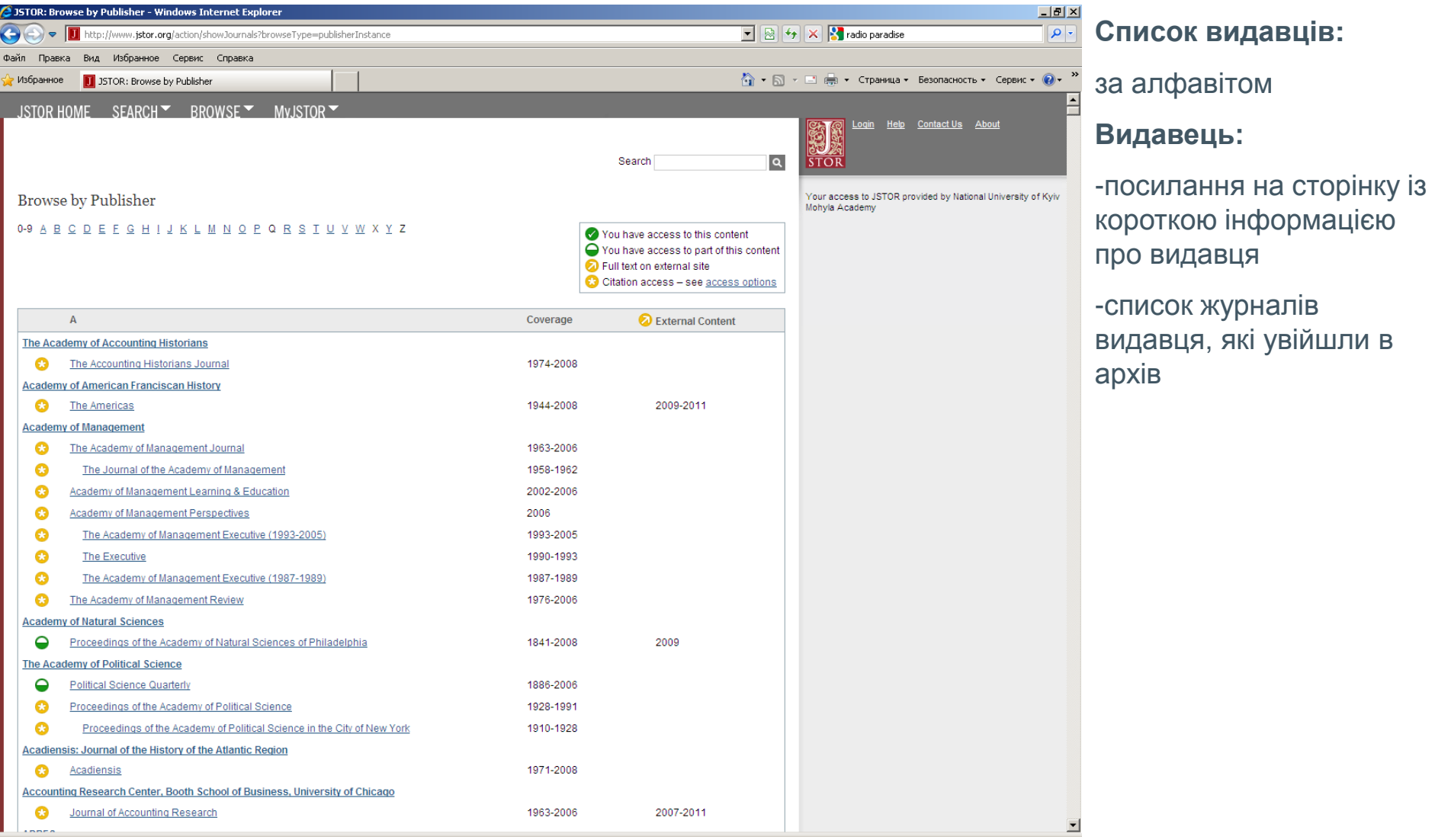

### Browse: by Publisher: Publisher **Information**

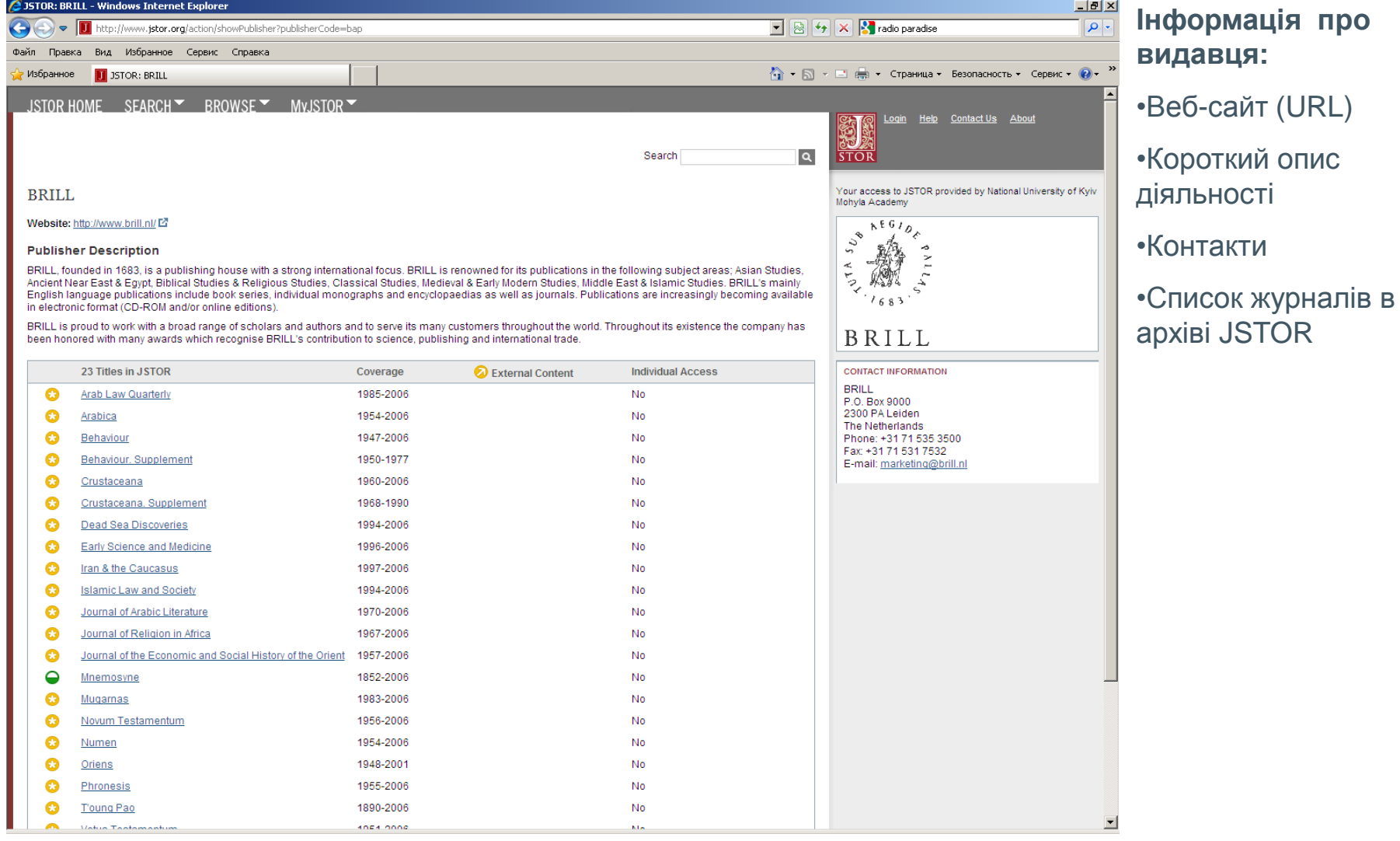

цією

#### Browse: Navigation: List of all Volumes

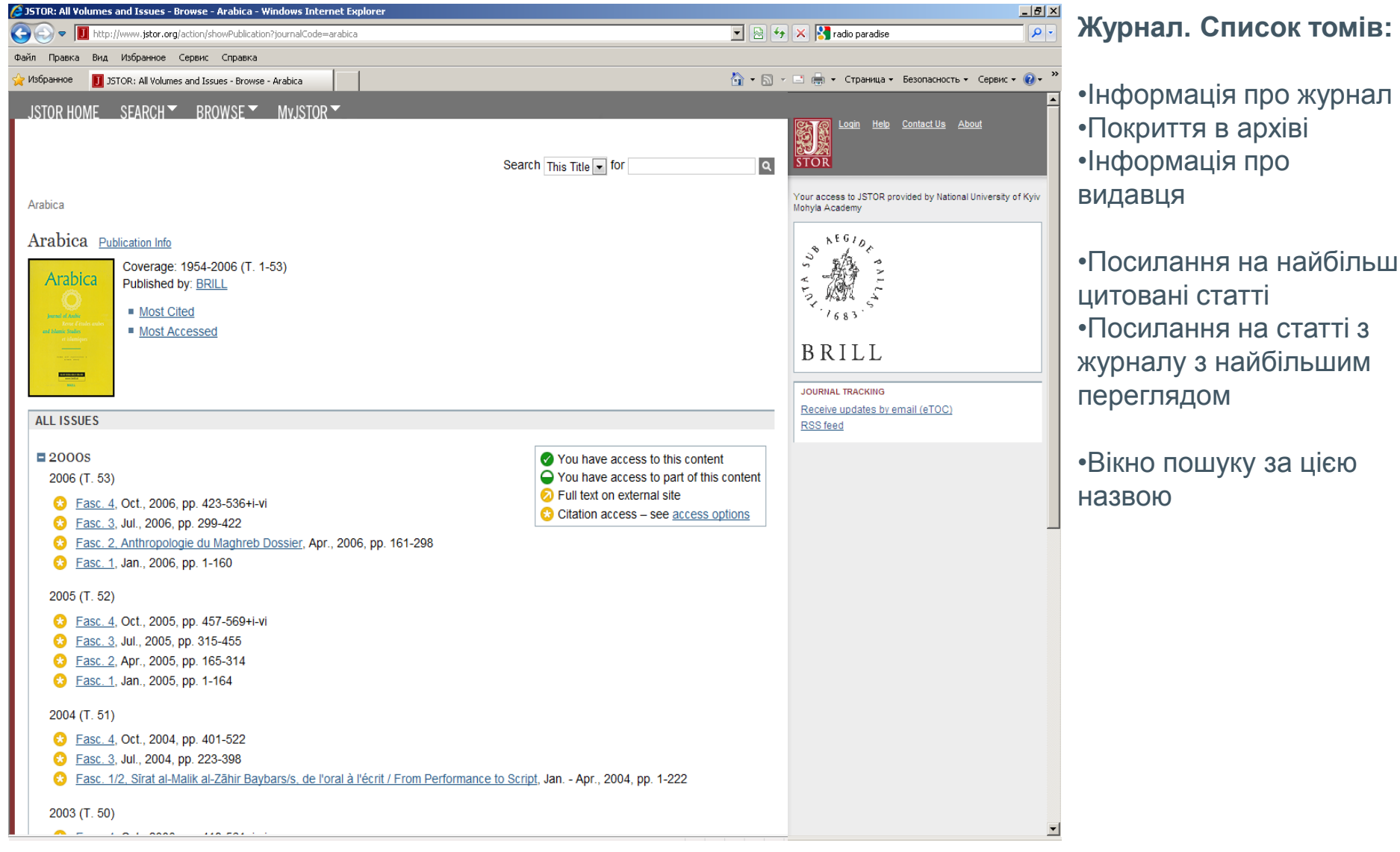

## Browse: Navigation: Issue Table of **Contents**

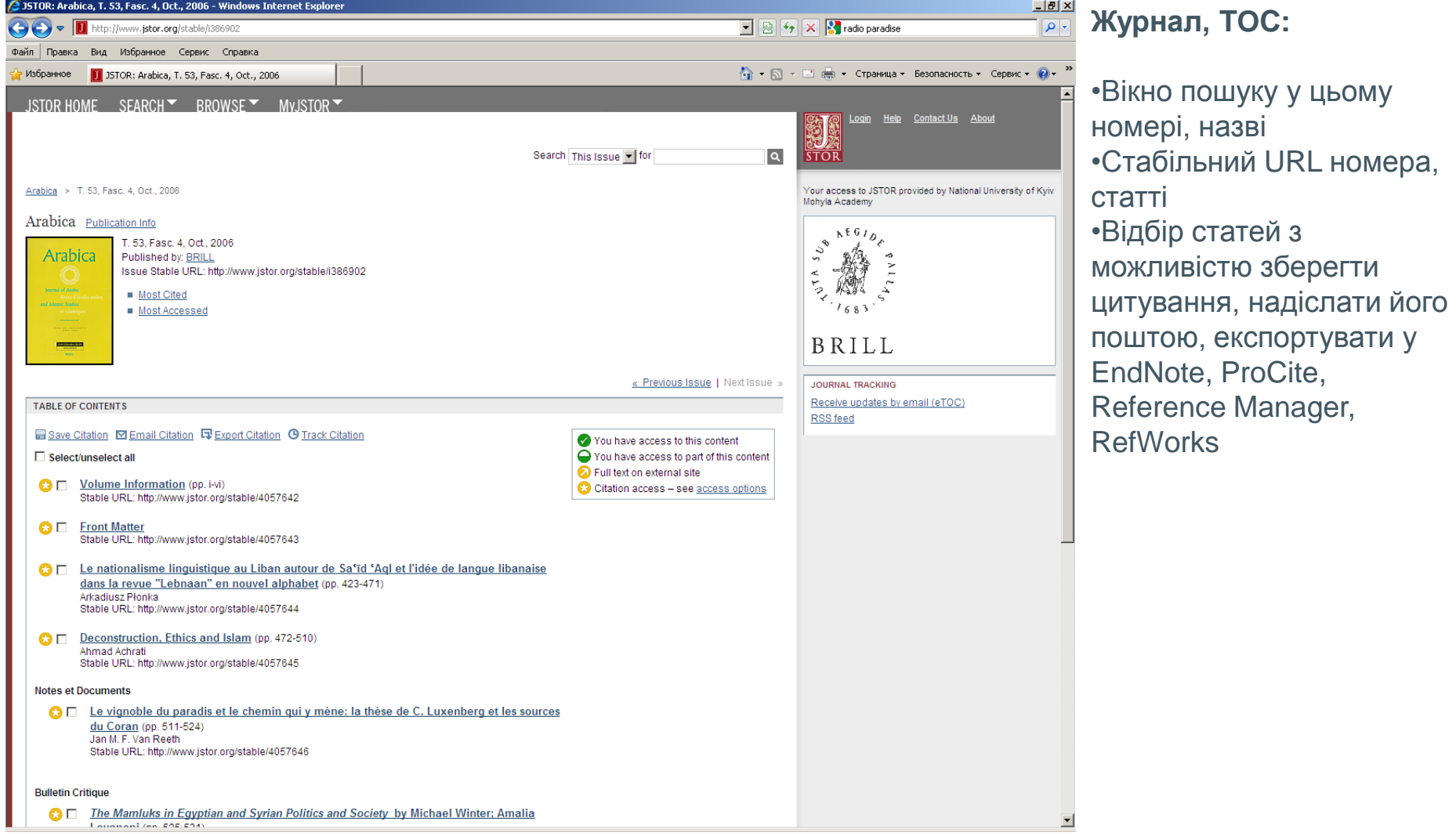

#### Item Navigation: PDF: Adobe Reader "Find" Text

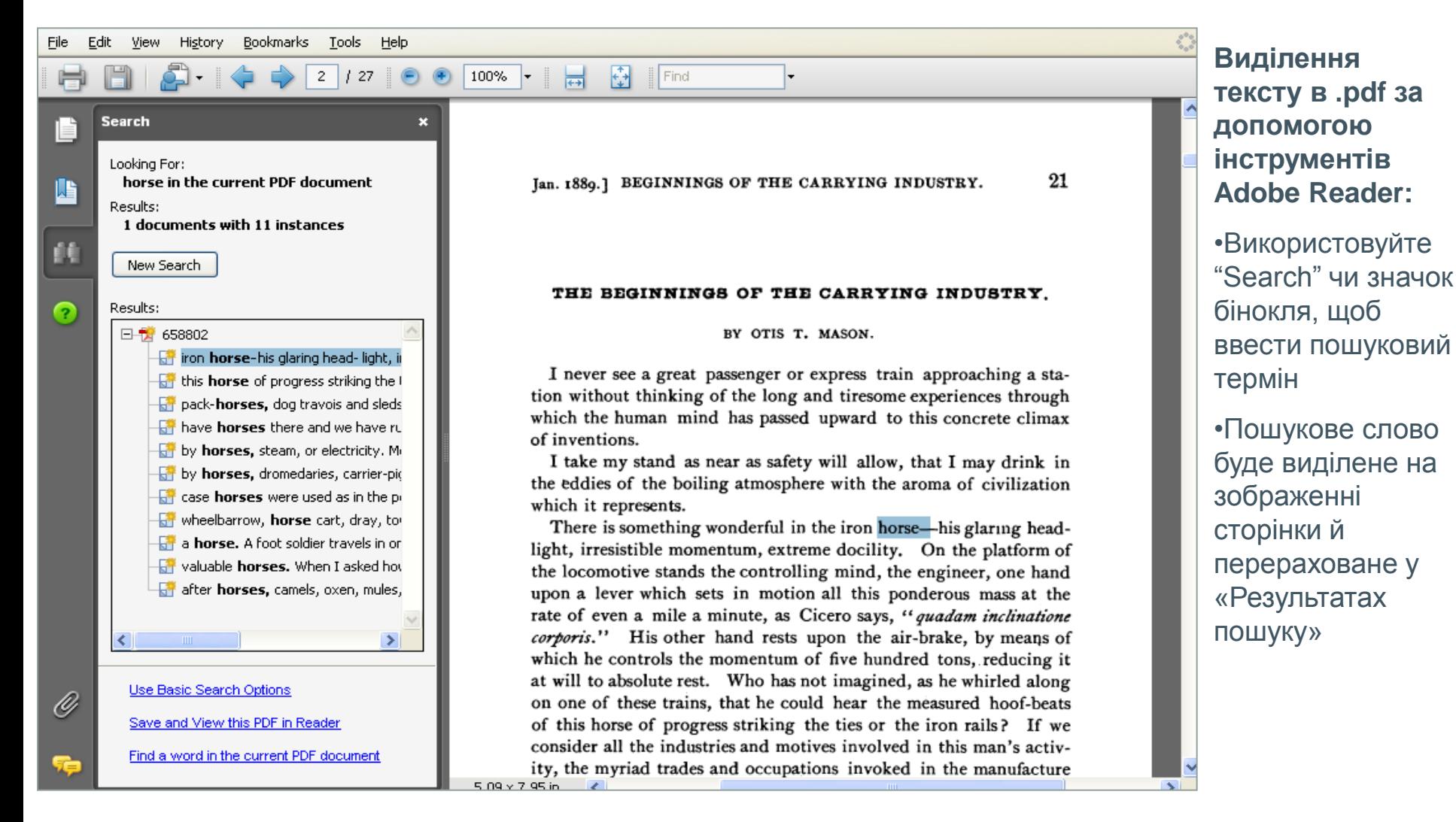

# Register for MyJSTOR

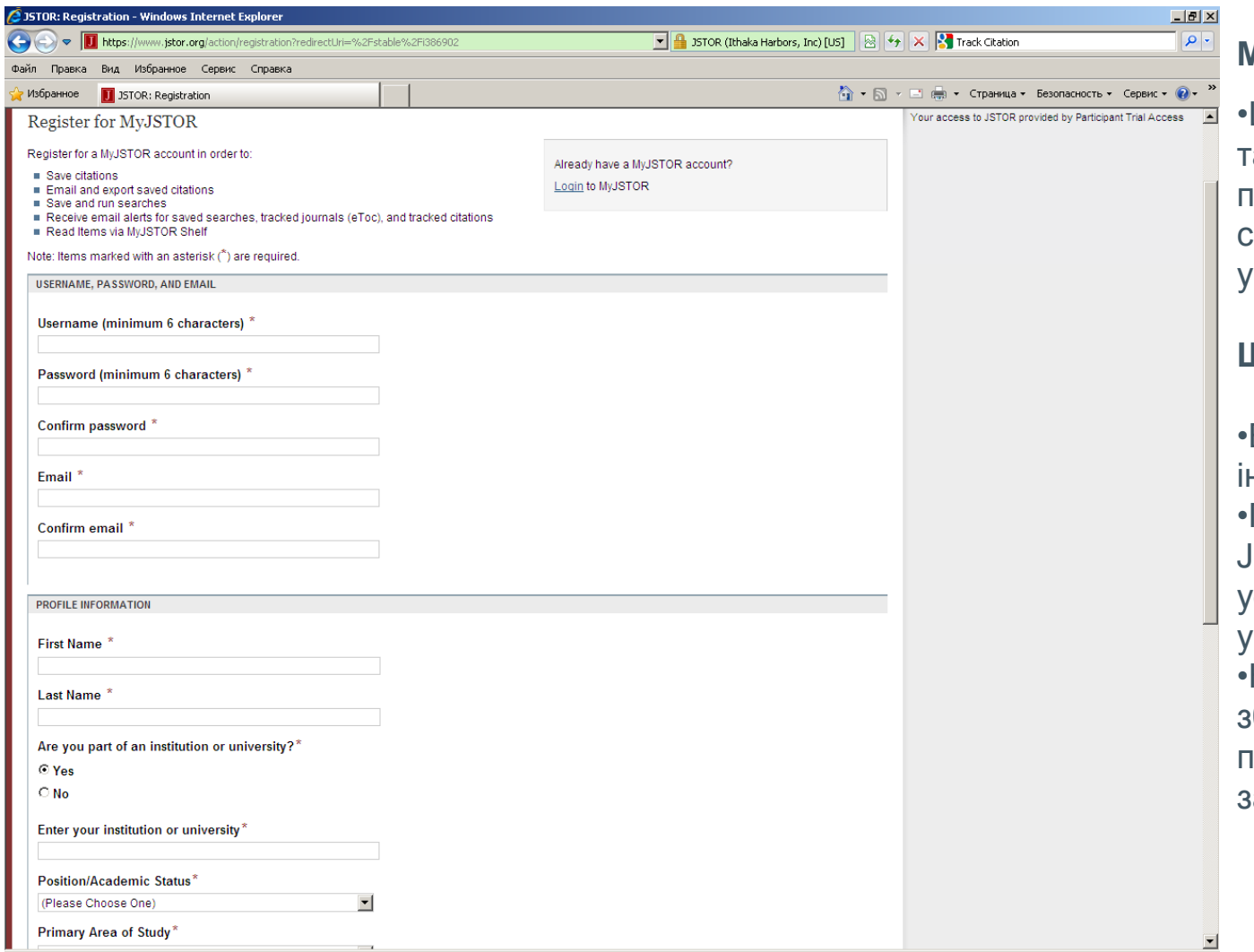

#### **MyJSTOR:**

•Щоб зберегти цитати, а також зберегти результати пошуку, Journals TOC Alert, спершу зареєструйтесь та увійдіть до MyJSTOR

#### **Щоб зареєструватись:**

•Введіть потрібну інформацію •Поставте відмітку у запиті JSTOR щодо погодження з усіма правилами та умовами користування •Налаштування берігатимуться доти, поки працюватиме обліковий запис

# MyJSTOR: Citation Management

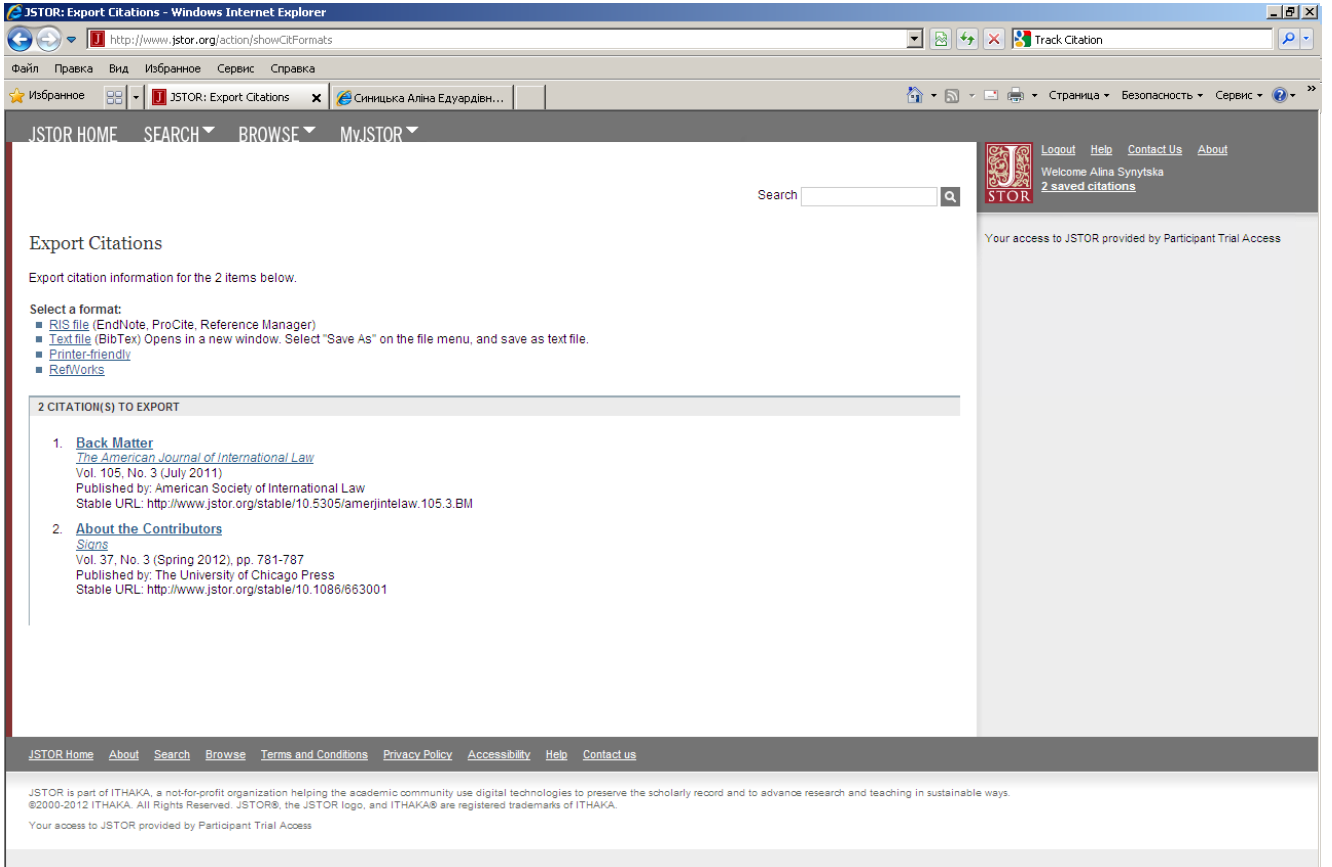

- Функція сортування цитат
- Функція експорту цитат
- Еmail цитат

#### **Щоб експортувати посилання:**

•Позначте у віконечку відбору цитати, які мають бути експортовані

•Натисніть на кнопку «Експорт цитат»

#### **Оберіть опцію експорту:**

•Еmail

•BibTex файл

•Прямий експорт у RefWorks, EndNote, ProCite чи Reference Manager

•Версія для друку

# MyJSTOR: Journal TOC Alert

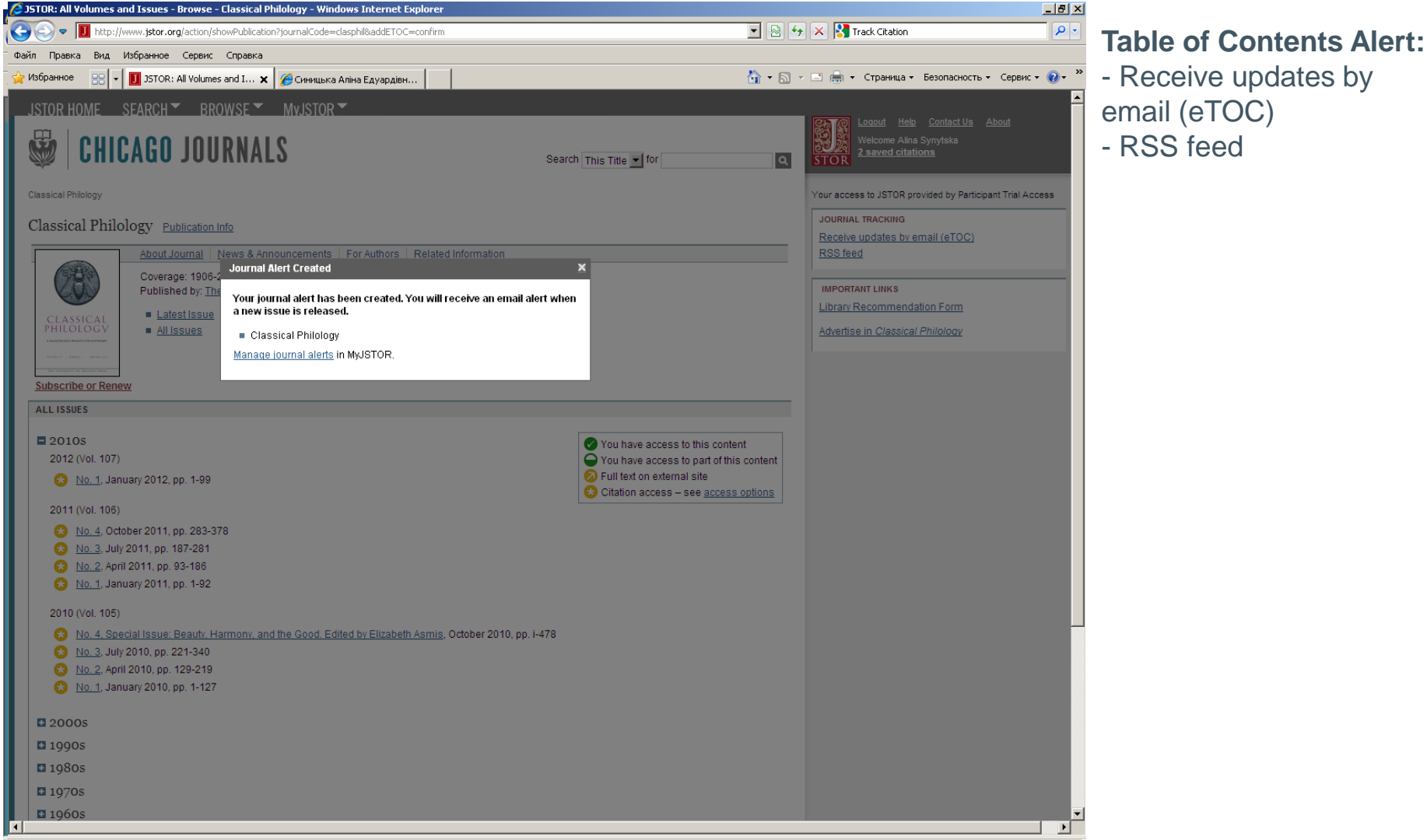

запиту

запиту

RSS (за

# MyJSTOR: Search Alert

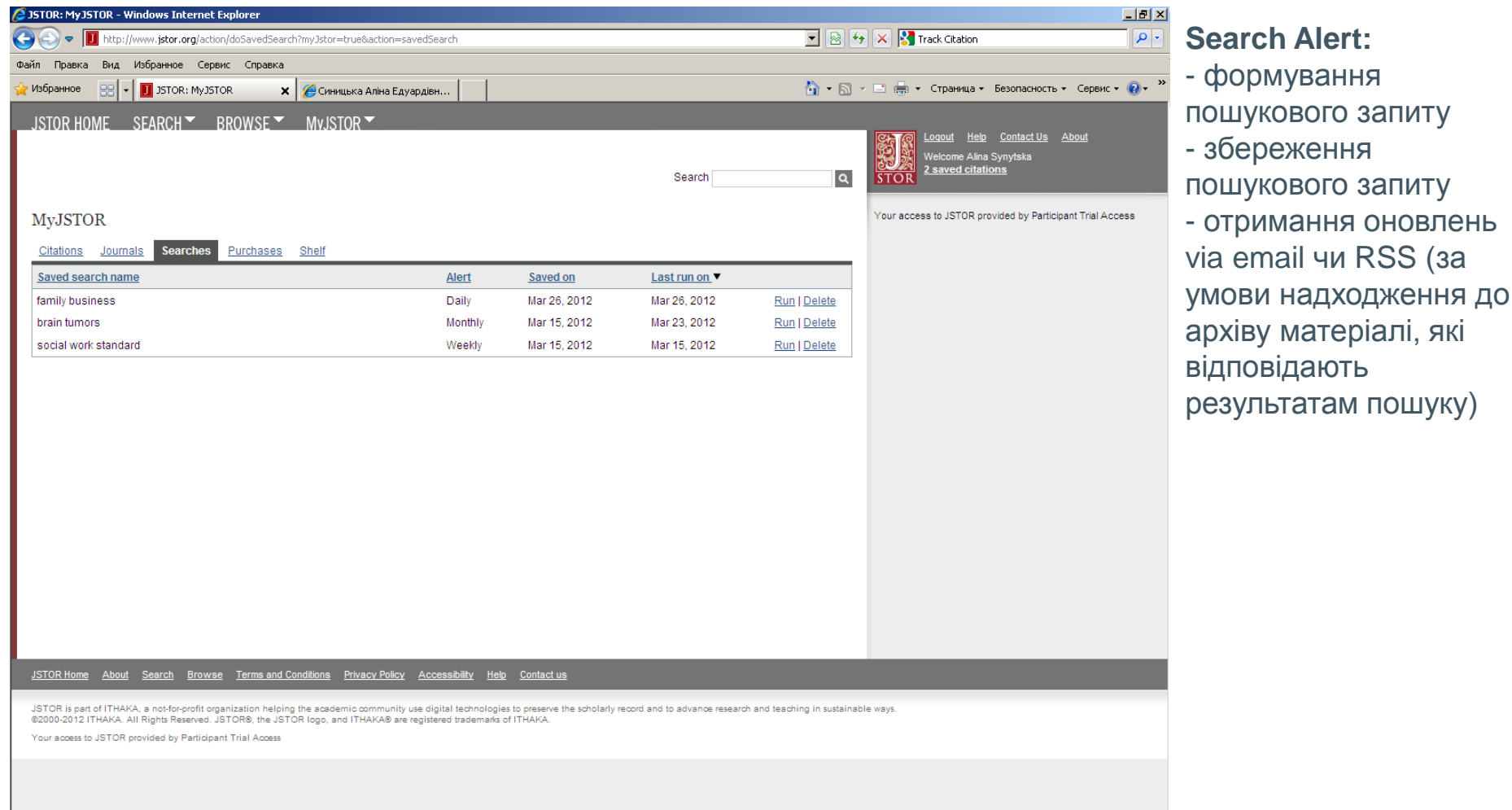

# Questions or Comments? Contact JSTOR or Your Library!

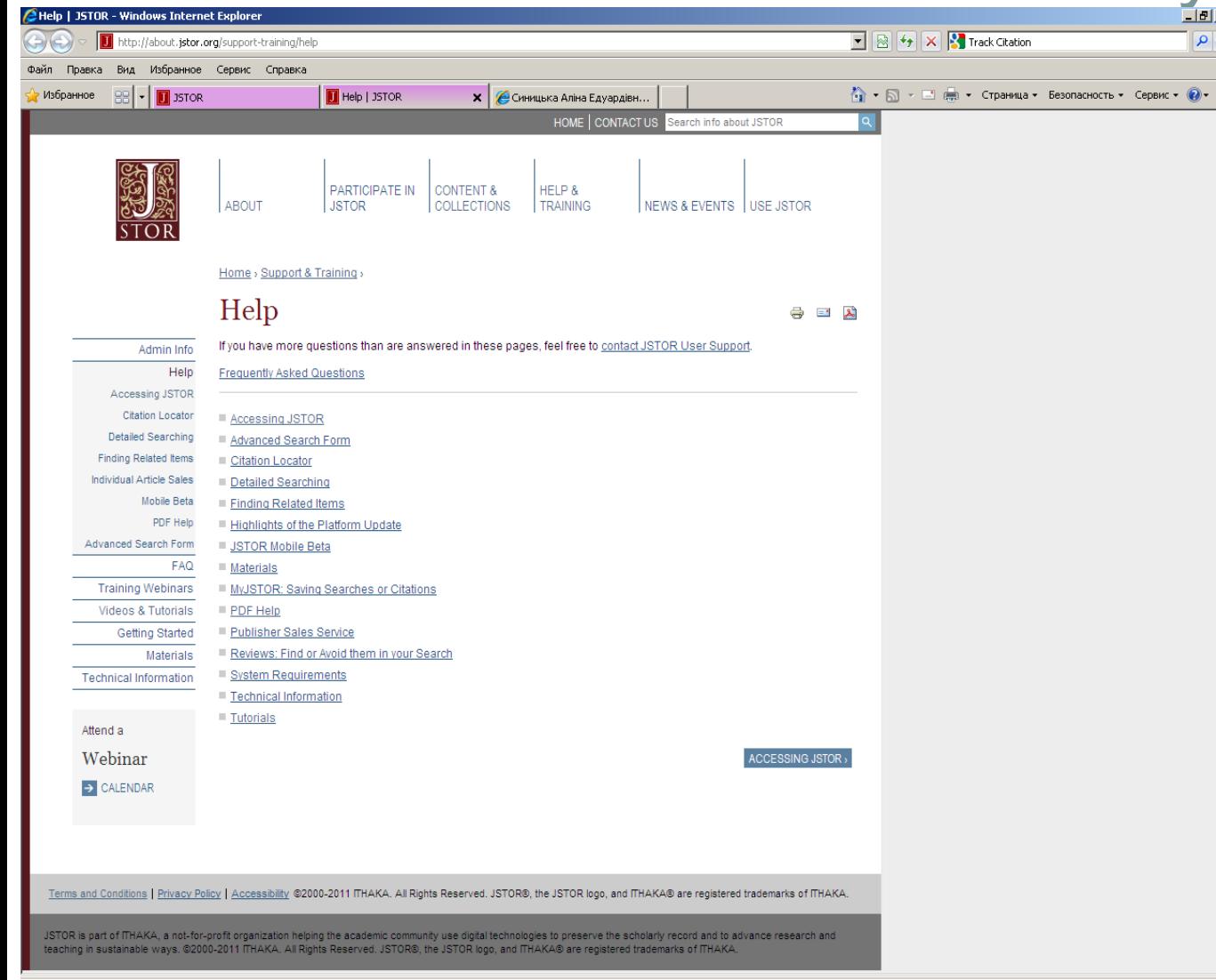

#### **Якщо у Вас виникли запитання чи коментарі:**

•Відвідайте сторінку «Help» [http://about.jstor.org/support](http://about.jstor.org/support-training/help)[training/help](http://about.jstor.org/support-training/help)

Тут Ви знайдете вичерпну інформацію про користування ресурсом

•Також Ви можете звертатись у відділ електронних ресурсів Наукової бібліотеки НаУКМА: 1 корп., 120 кім.

Презентацію підготувала Аліна Синицька:

**email:synytskaae@ukma.kiev.ua**